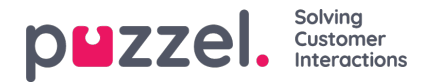

## **Vanlige åpningstider**

Definer kontaktsenterets normale åpningstider i Vanlige åpningstider-fanen ved å klikke på Legg til ukedag.

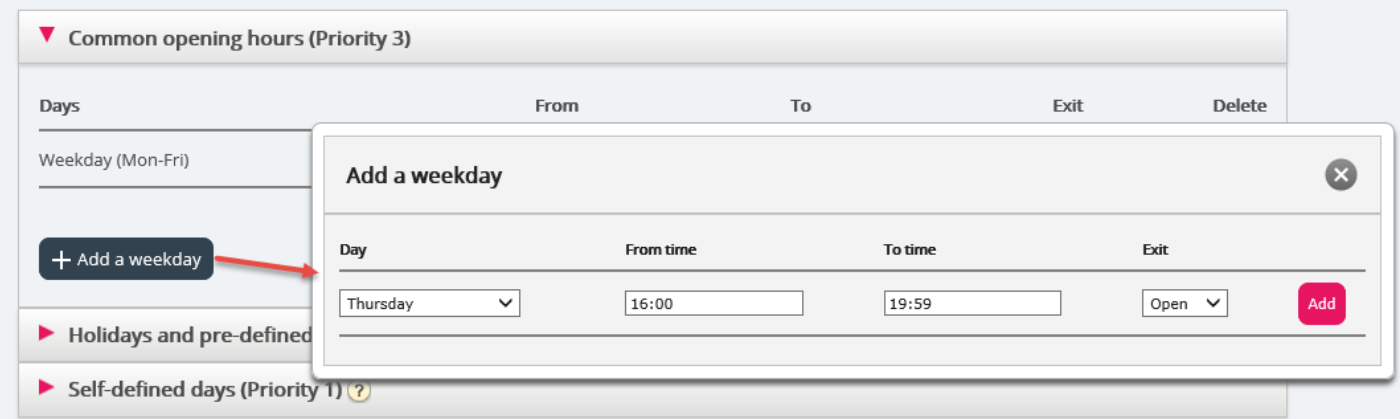

I det nye vinduet som åpnes, kan du legge til en oppføring med Fra-tid og Til-tid for Ukedag (man.–fre.), Helg (lør.–søn.) eller en individuell dag, ved hjelp av den relevante Utgangen. Den enkleste måten er å definere når det åpent, og sørge for at Utgang som brukes dersom annet ikke er spesifisert (standardutgang) peker til en «stengt-melding». Legg til så mange ukedagsrader som du trenger, og lagre.

I eksemplet nedenfor har vi definert at utgangen Åpent skal brukes på ukedager (man.–fre.) 08.00 til 15.59 og på torsdager 16.00–19.59.

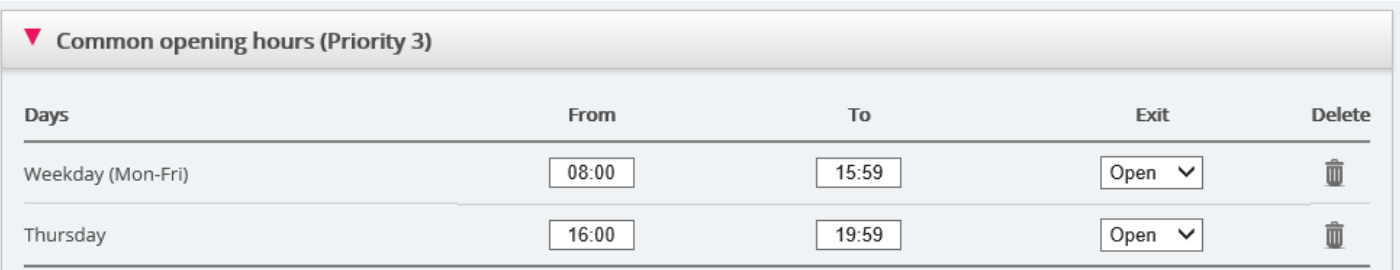

## **Overlappende oppføringer**

Du har ikke lov til å ha to oppføringer for samme dag (for eksempel fredag) som overlapper hverandre, men du kan ha en éndagsoppføring som overlapper med ukedager (man.–fre.) eller helger (lør.–søn.). Merk at systemet, innenfor Vanlige åpningstider, først ser etter treff i éndagsoppføringer, og hvis det ikke finner noen treff, ser det etter treff i Ukedag (man.– fre.) eller Helg (lør.–søn.). Eksempel:

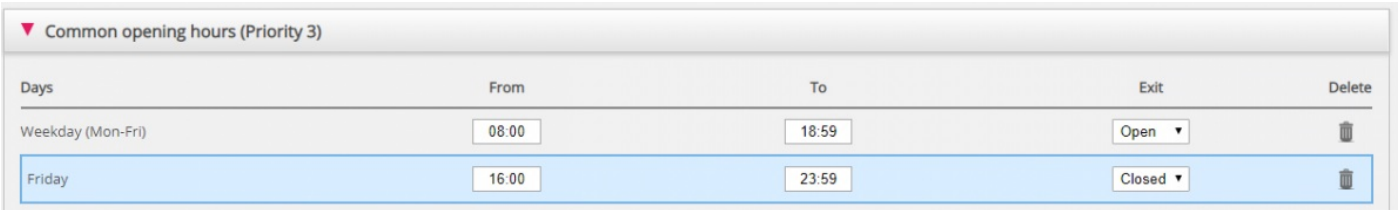

Fredag klokken 16.10 blir det først treff på raden fredag 16.00–23.59, utgang Stengt.